# OAG Tools for General Users

*A Contribution to the "Getting Started with EPICS" Lecture Series*

> Michael BorlandOperations Analysis Group APS Operations Division Argonne National Laboratory August 24, 2004

Operations Analysis Group Software for General Users M. Borland, OAG/AOD, August 24, 2004

### Brief Introduction to OAG

- Group of accelerator physicists and programmers formed in 1995 to "apply the lessons of commissioning to accelerator operation."
- We write high-level applications for physicists, engineers, and operators, e.g.,
	- Automated startup and shutdown
	- Orbit correction and steering
	- Accelerator experiments
- We manage the accelerator data logging systems and configuration control systems.
- Much of the software we write is generic and can be used in any EPICS context.

Operations Analysis Group Software for General Users M. Borland, OAG/AOD, August 24, 2004

#### Outline

- Brief introduction to Operations Analysis Group
- Intended audience
- What you'll learn
- How to access the software
- General features of OAG applications
- Accessing the accelerator data logs
- Performing data analysis
- Controlling things through EPICS
- Summary

Operations Analysis Group Software for General Users M. Borland, OAG/AOD, August 24, 2004

### Intended Audience

- We cater to a range of users
	- Programmers in a variety of languages
	- Those who want commandline tools
	- Those who want an easy-to-use graphical user interface (GUI)
- Today, we'll concentrate the last type.
- Underlying software is the same.
- Two later talks will concentrate on the details.

Operations Analysis Group Software for General Users M. Borland, OAG/AOD, August 24, 2004

# A Few Details

- We build our applications out of two components
	- Tcl/Tk: a scripting language that allows easily making graphical user interfaces (GUIs).
	- SDDS: a type of general data file and a toolkit of C programs that work with such files.
- Almost all the screen-shots in this presentation are Tcl/Tk GUIs.
- The data processing is done by SDDS tools hidden under the Tcl/Tk layer
	- SDDS Toolkit for data processing and display
	- SDDS/EPICS Toolkit for EPICS-specific functions

Operations Analysis Group Software for General Users M. Borland, OAG/AOD, August 24, 2004

## Operations Analysis Group Software for General Users M. Borland, OAG/AOD, August 24, 2004 What You Can Learn from this Talk• Types of applications that are available from OAG • Features and usage of specific applications – Detailed click-by-click guidance, – Review of the interface, or – Listing of major features. • Important concepts for using OAG applications – SDDS files and "meta-applications" – Reusing data and programs • How you can do even more with SDDS Toolkits • How OAG software differs from similar EPICS clients

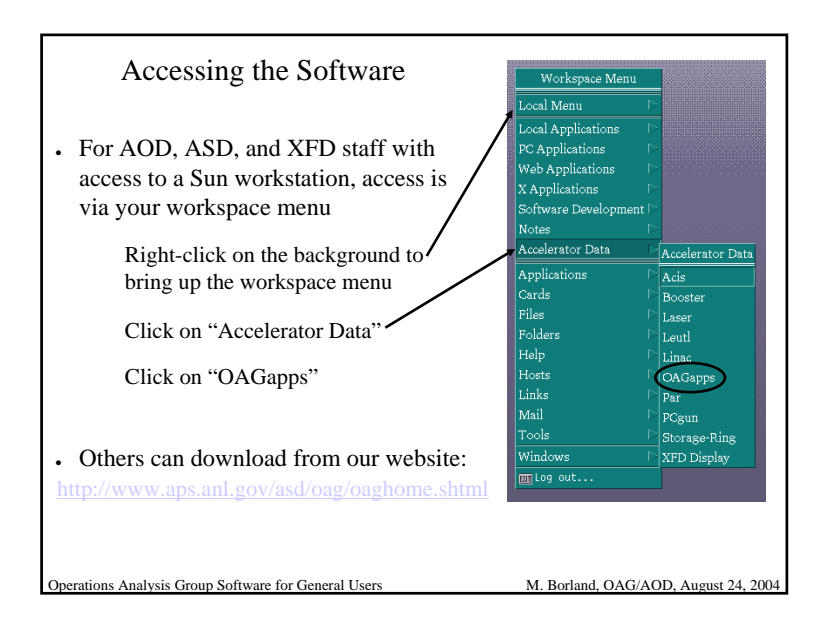

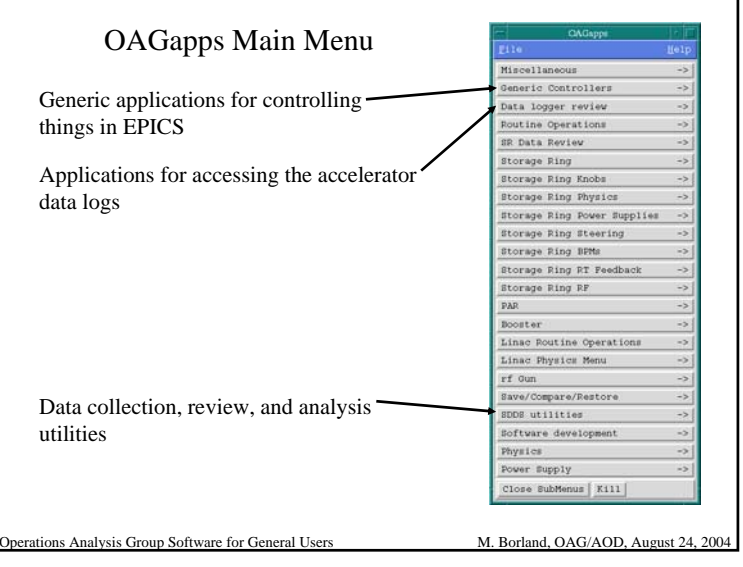

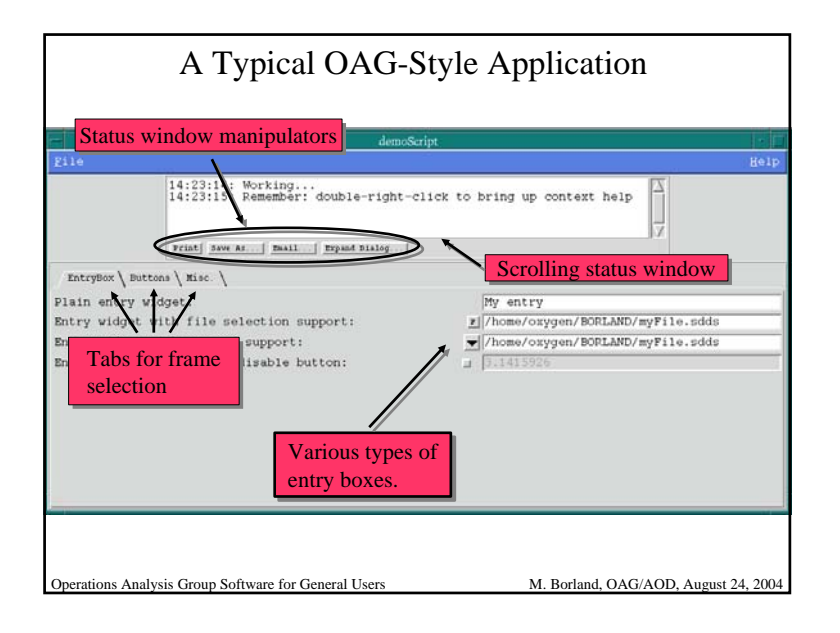

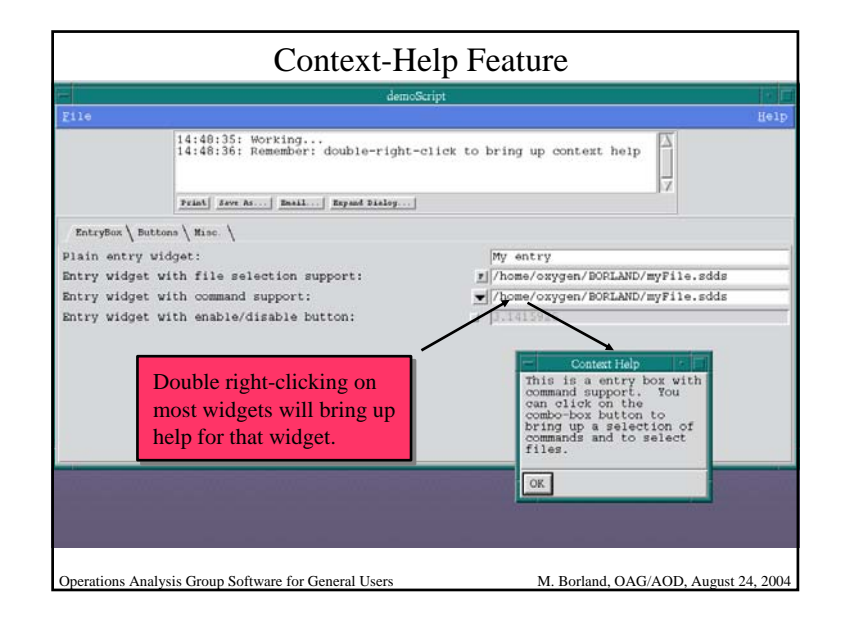

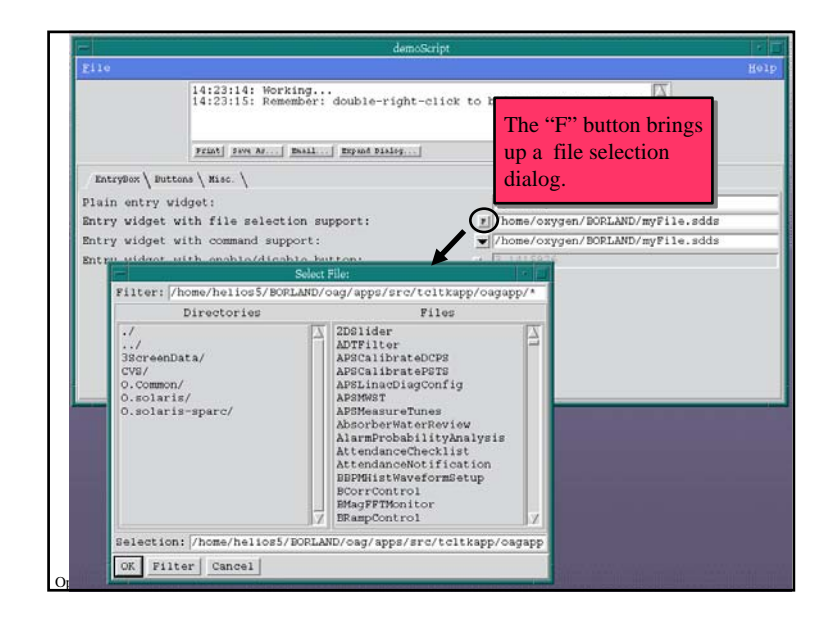

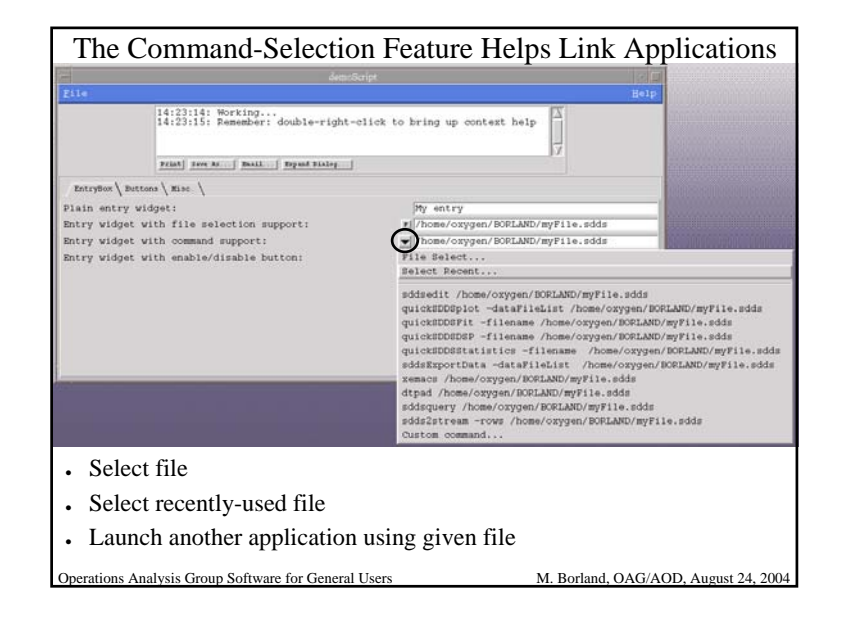

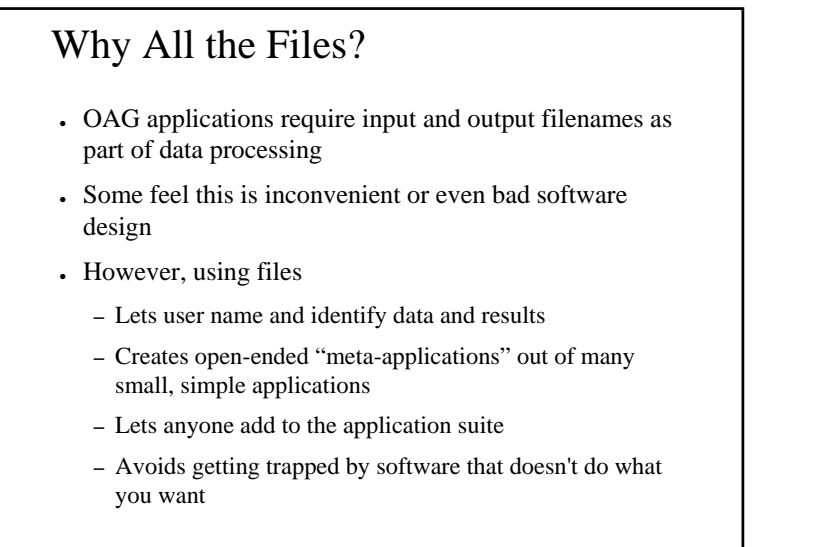

Operations Analysis Group Software for General Users M. Borland, OAG/AOD, August 24, 2004

Data Logger Data Logger Review SubMenu Miscellaneous Alarm logger review. **Generic Controller** Access archives of Monitor data review... Data logger review Routine Operatio PV Change Logger.. accelerator-related data SR Data Review Glitch data review... Storage Ring Review PEM Error and Activity Log... ●Review alarm history Alarm probability analysis. Storage Ring Knobs Storage Ring Physics Search alarm review... ●Review signal values Storage Ring Power Supplies Extended monitor data review. Data log comparison... Storage Ring Steering Storage Ring BPMs Search data review... ●Review history of OPI data review... Storage Ring RT Feedback Storage Ring RF Injector Beam Time Review. setpoint changes PAR Check data loggers... Dooster Attic **Review glitches** Close BubMenus | Kill Linac Routine Operations Linac Physics Menu ●Find process variables in rf Gun Save/Compare/Restore the data loggers SDDS utilities Software development Physics Power Supply Close BubMenus | Kill Operations Analysis Group Software for General Users M. Borland, OAG/AOD, August 24, 2004

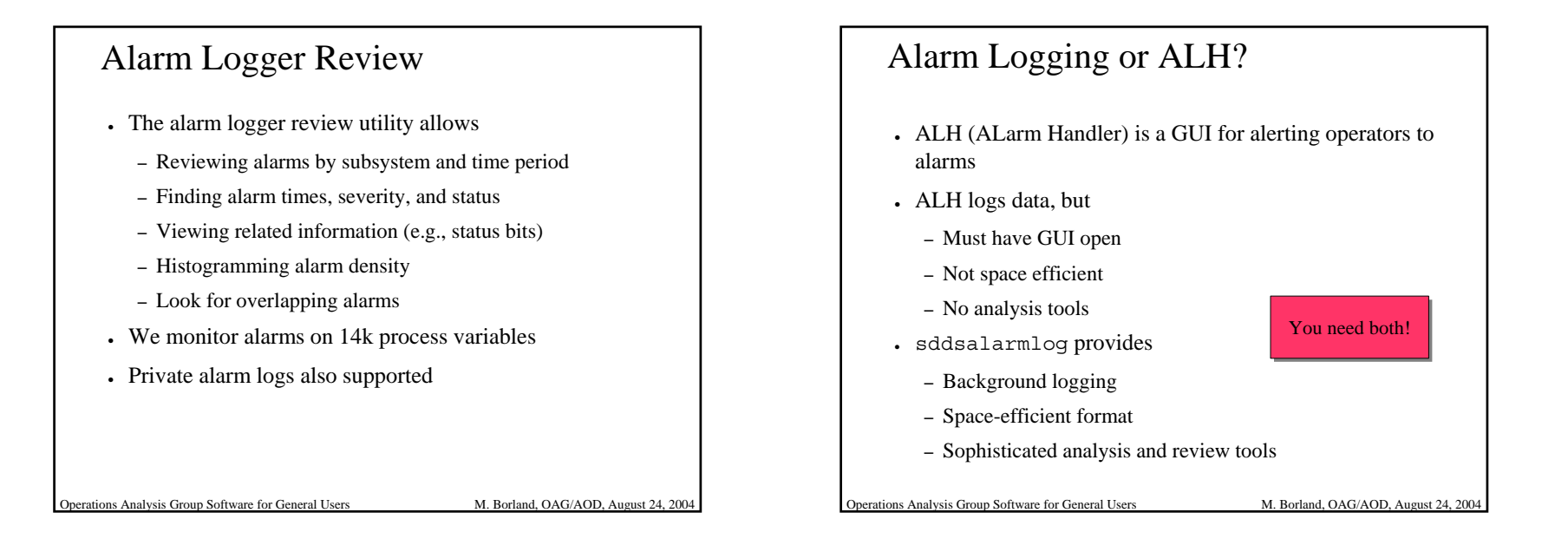

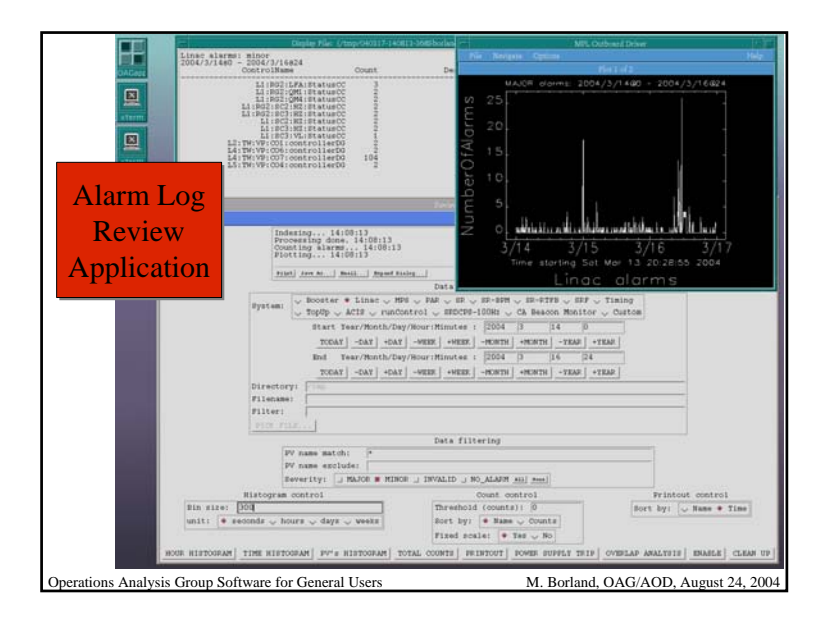

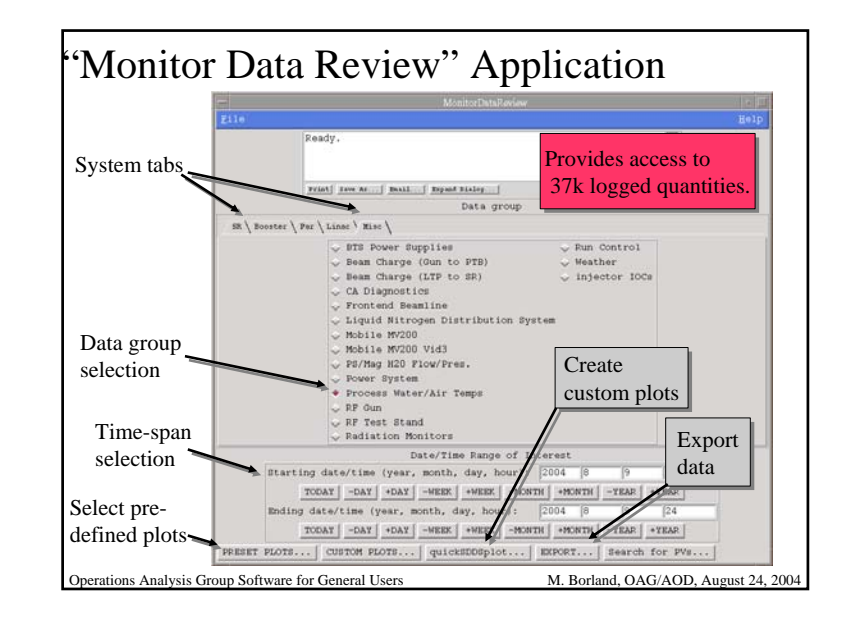

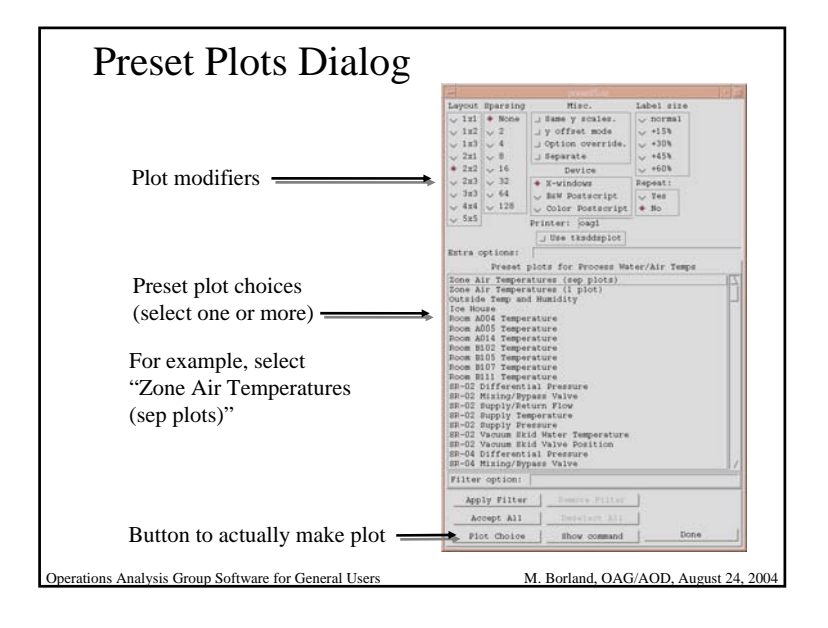

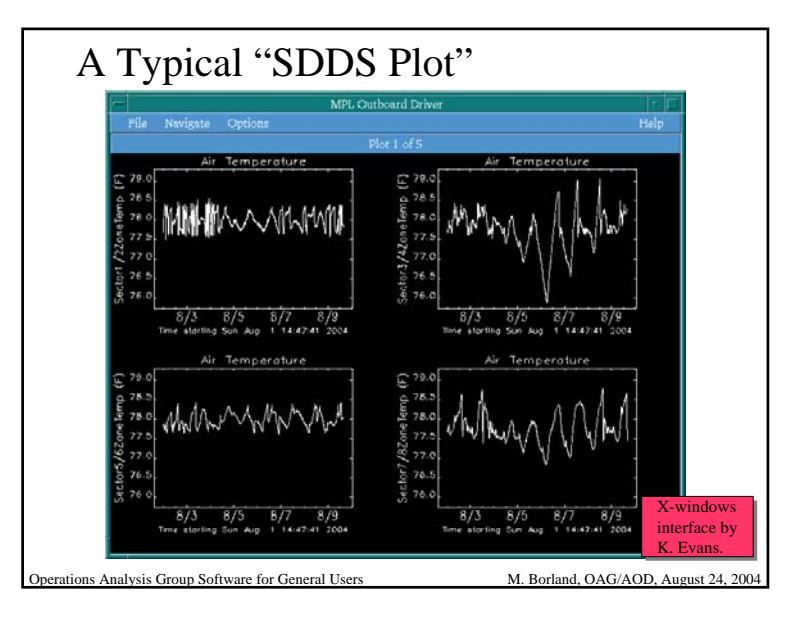

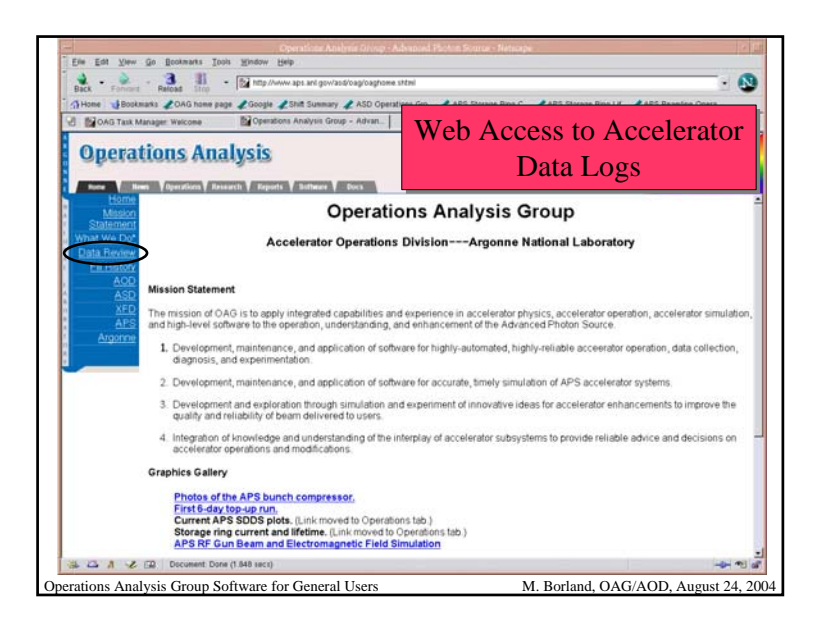

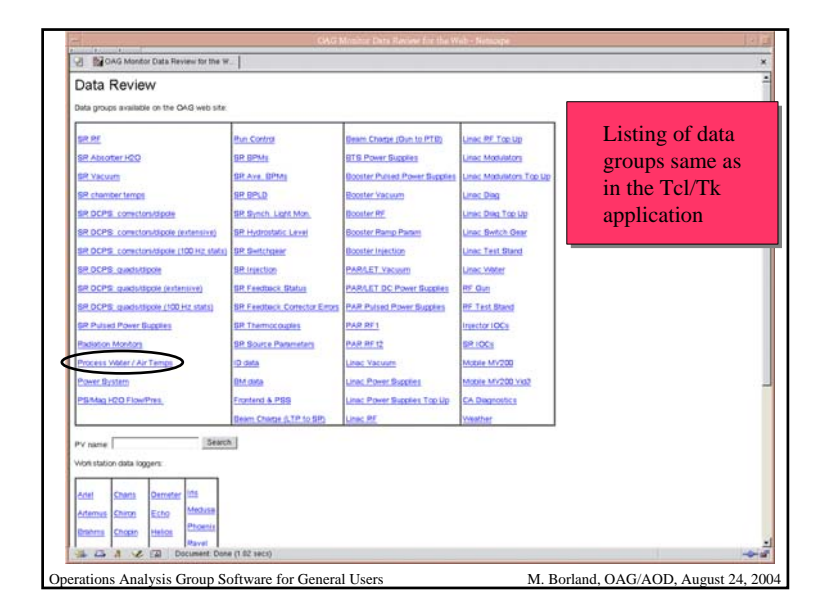

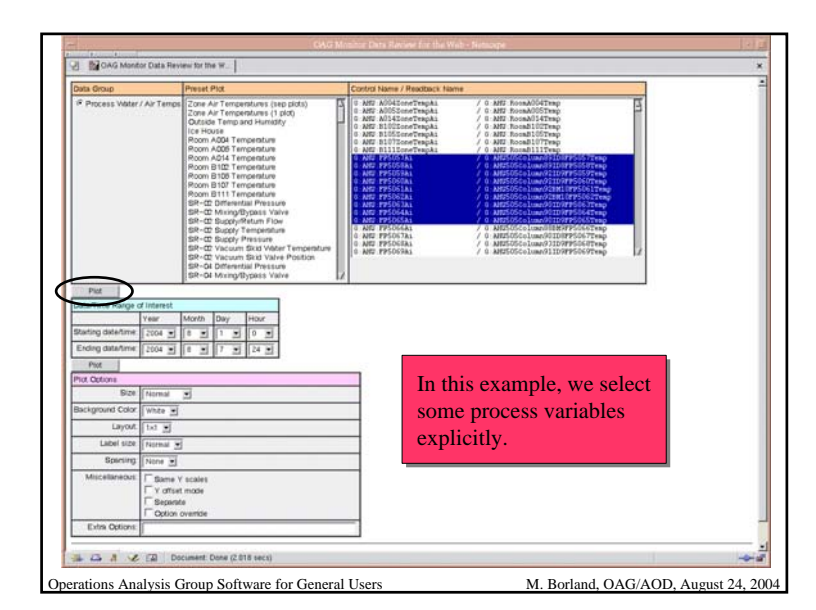

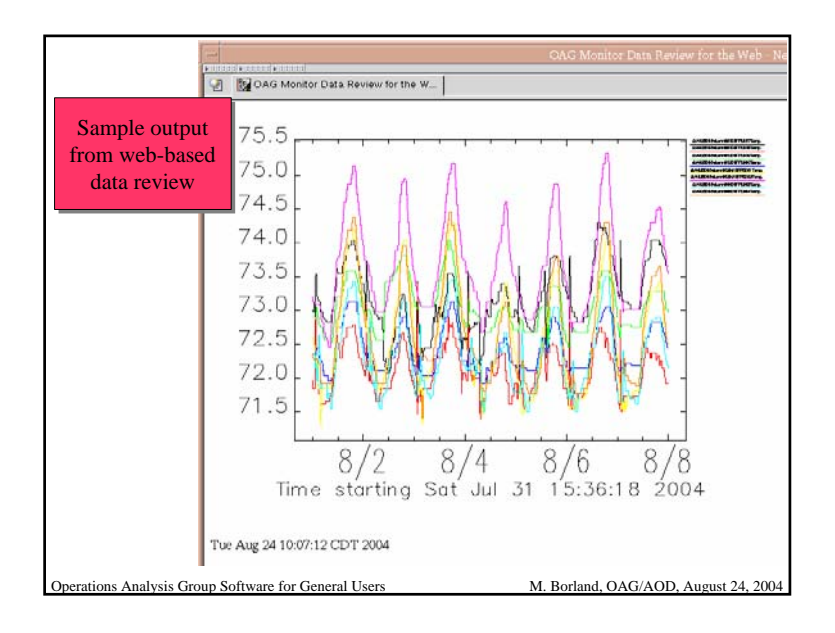

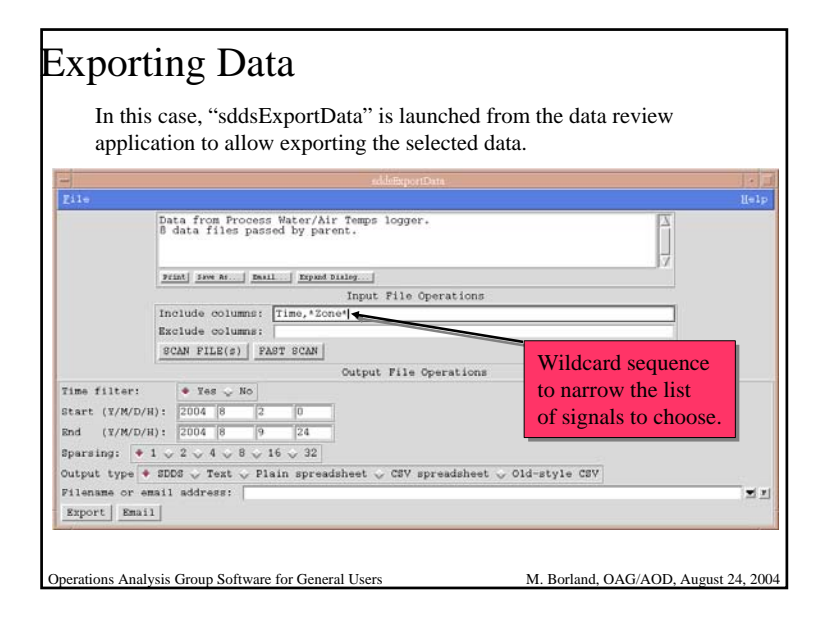

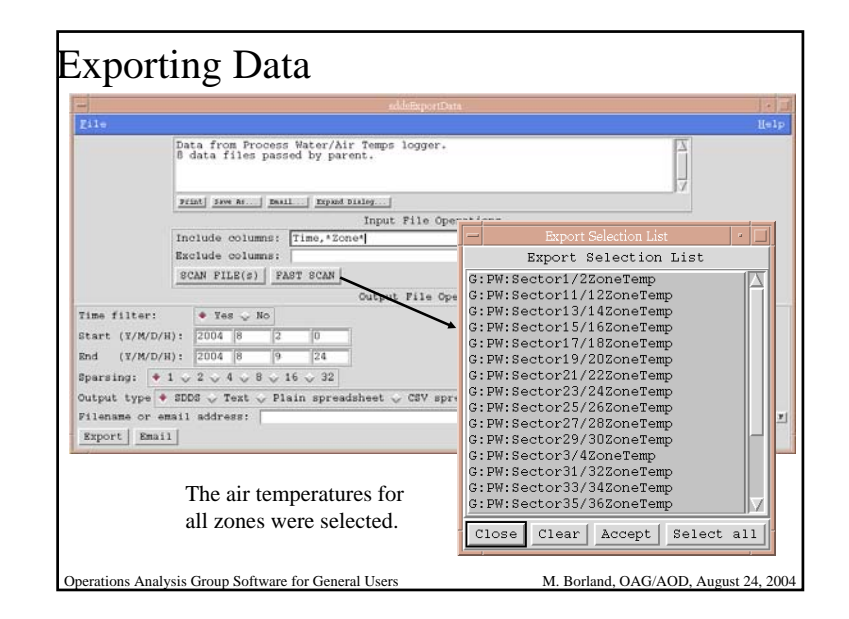

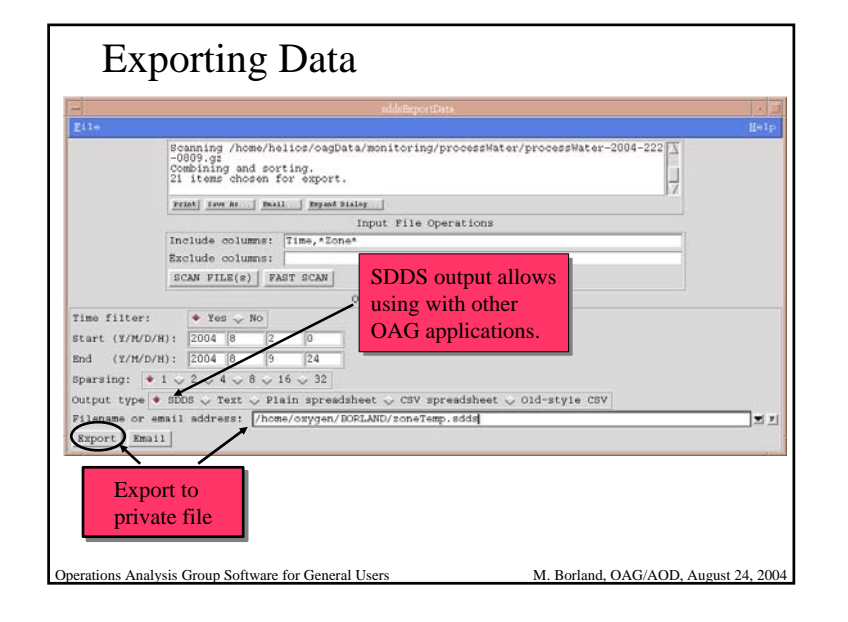

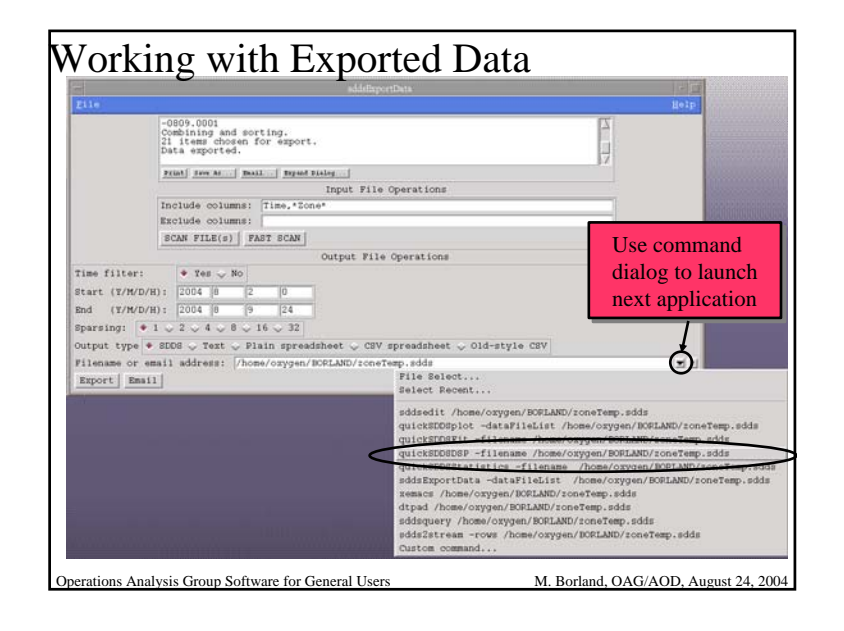

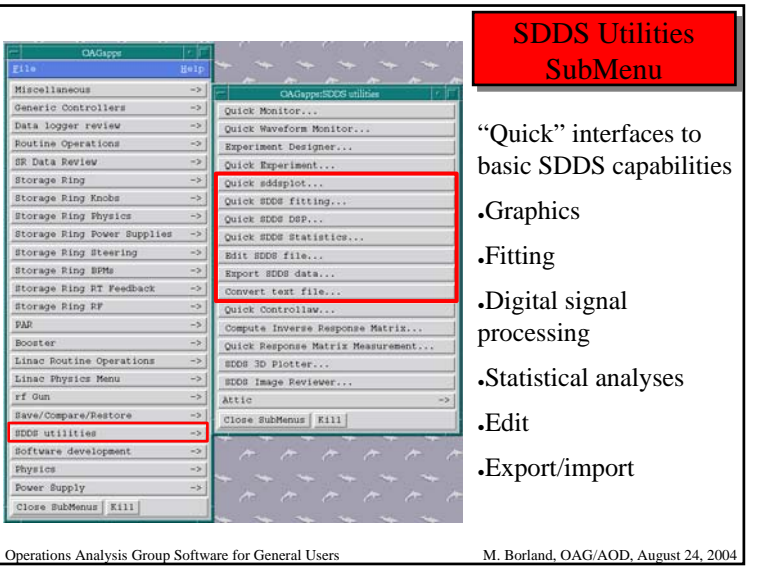

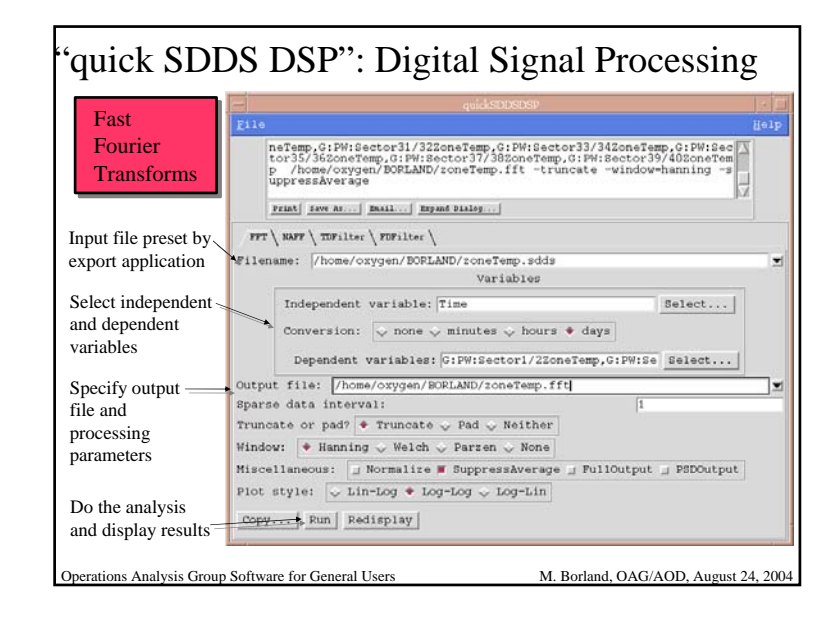

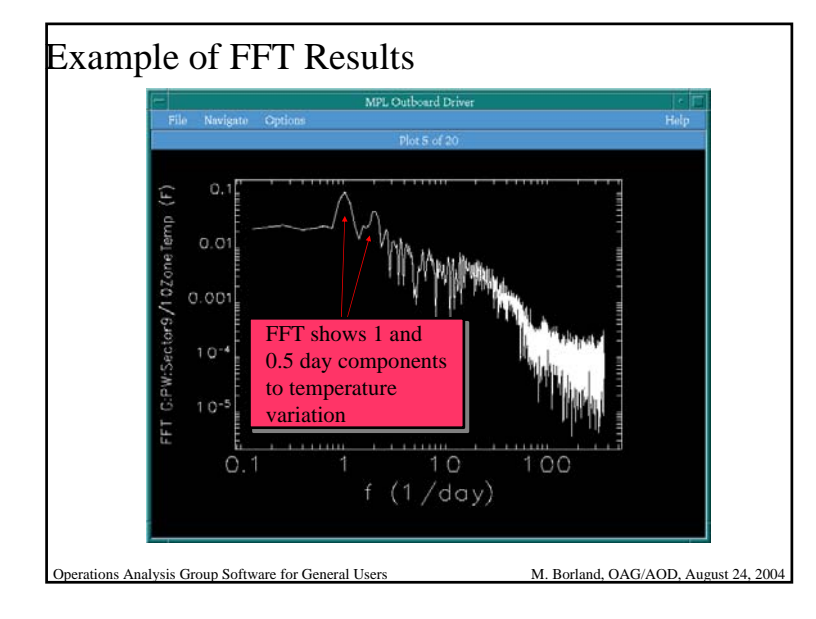

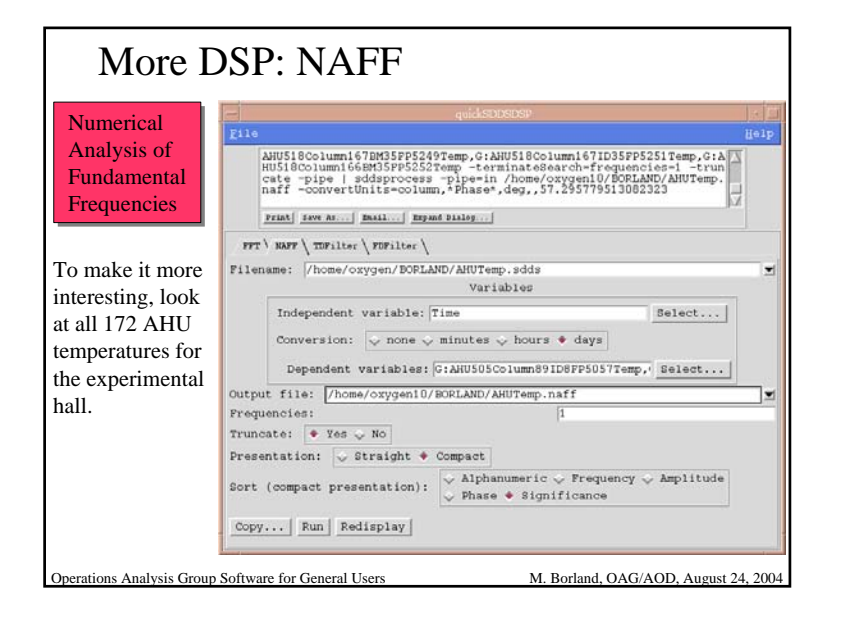

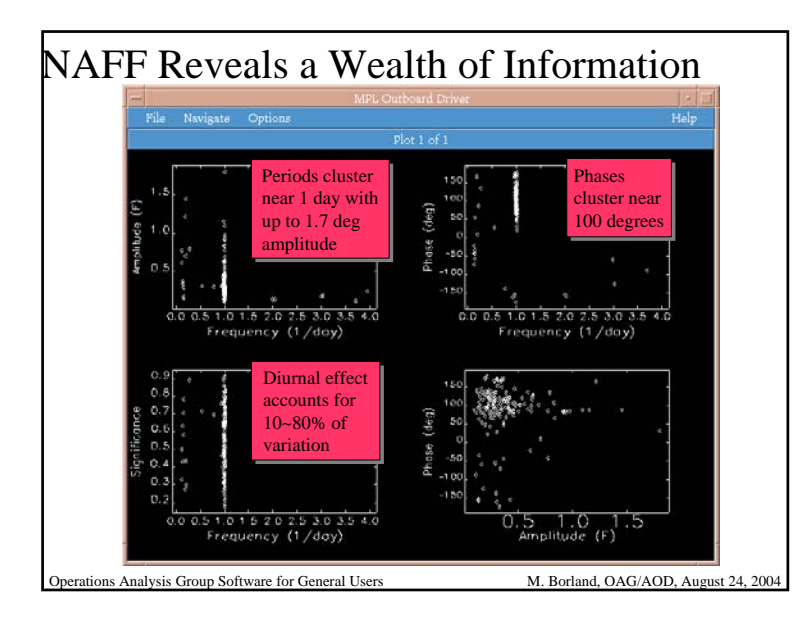

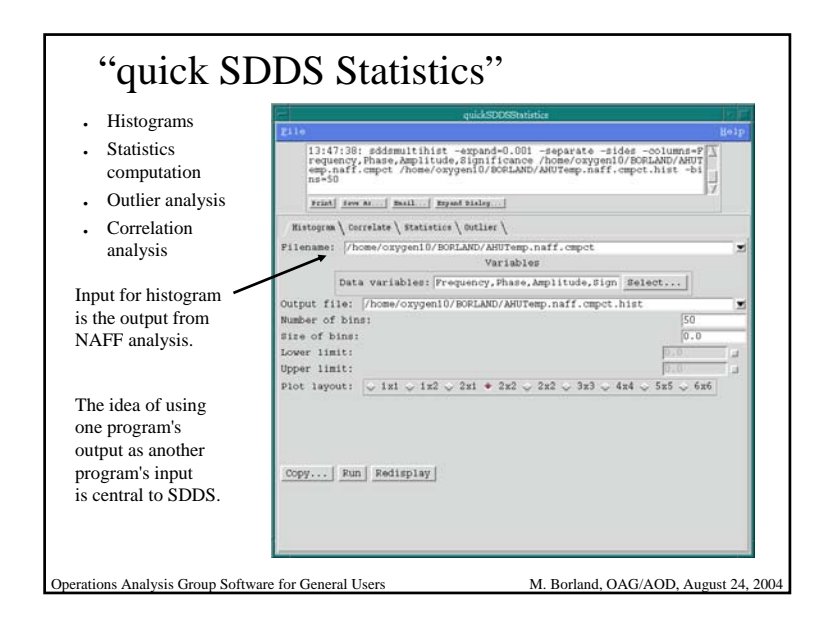

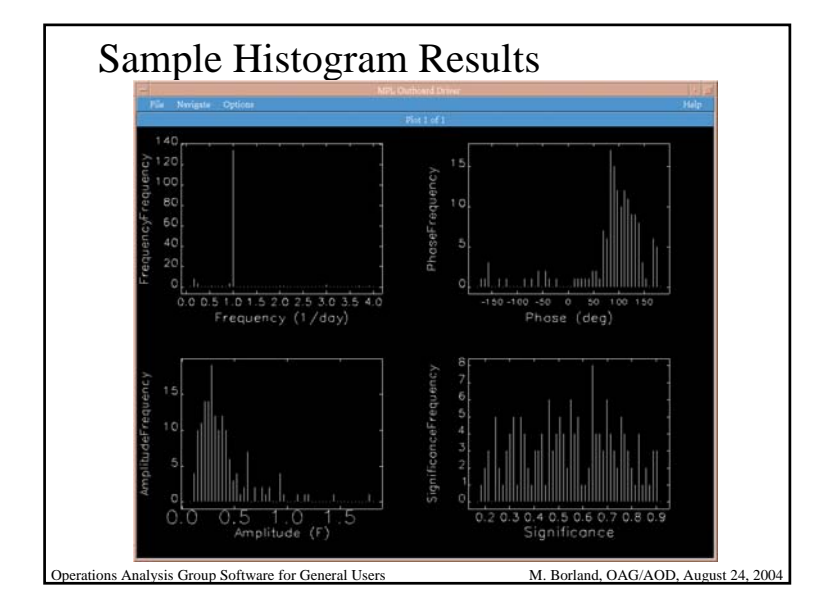

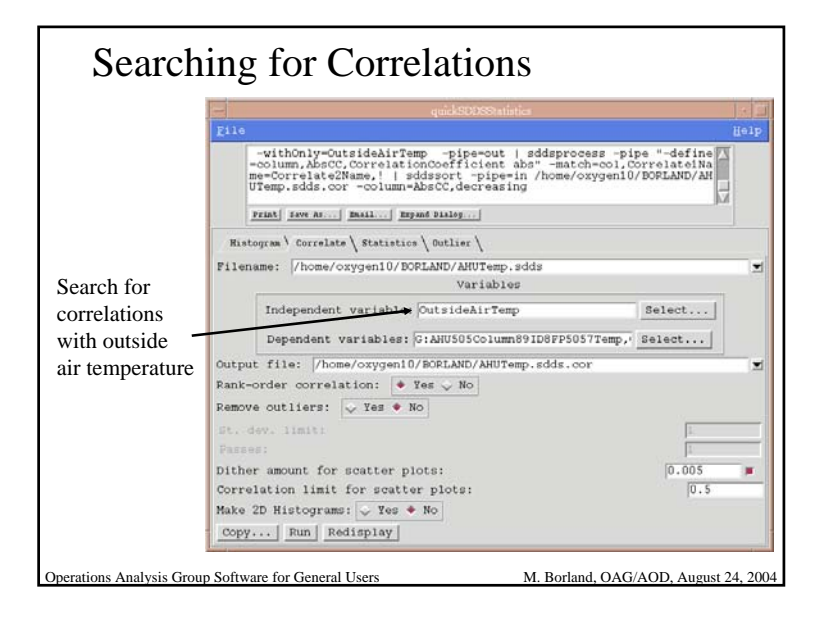

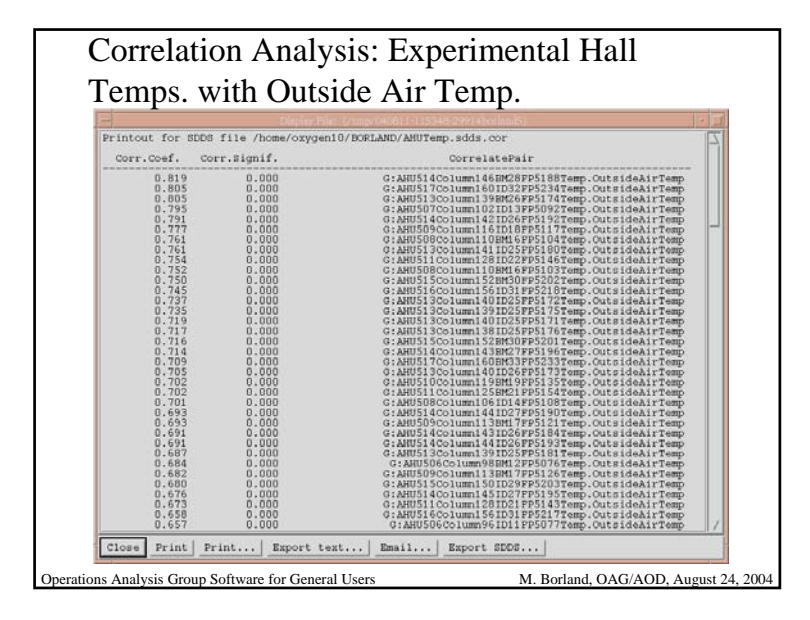

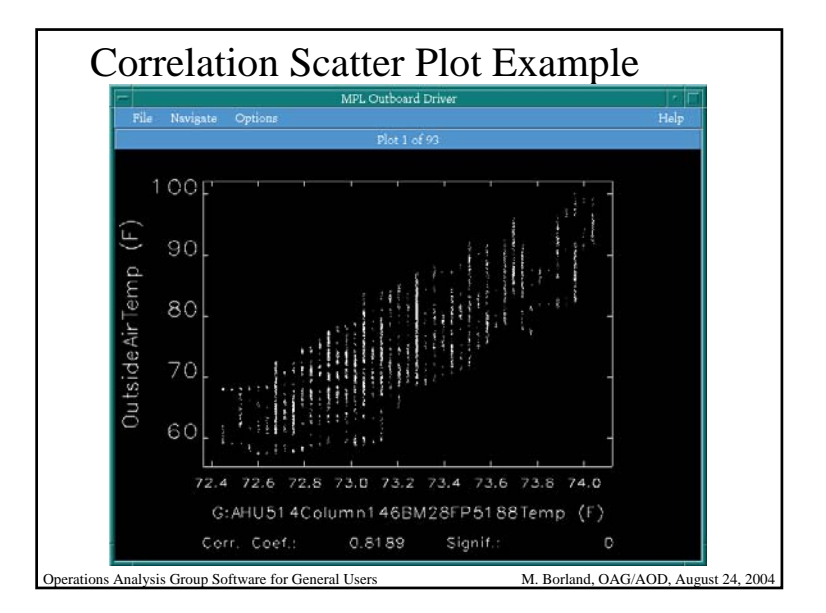

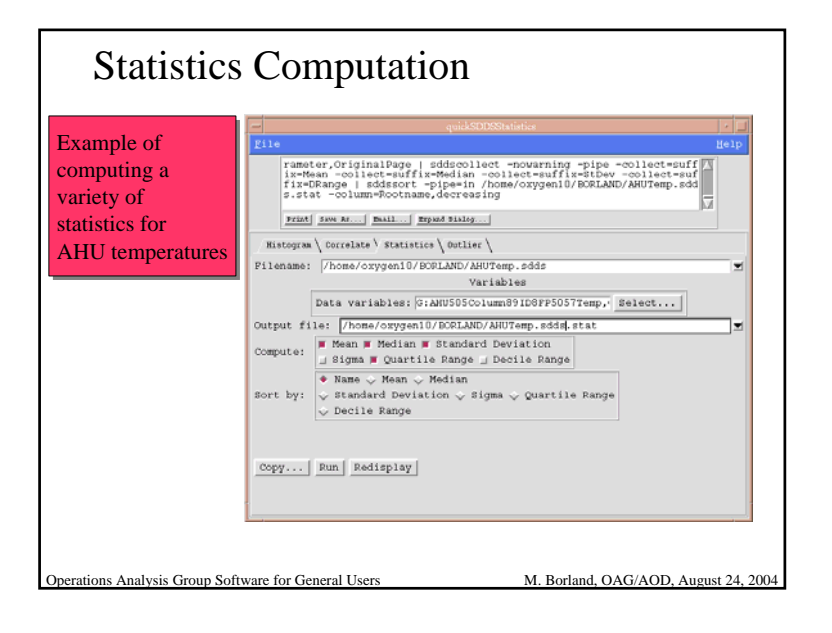

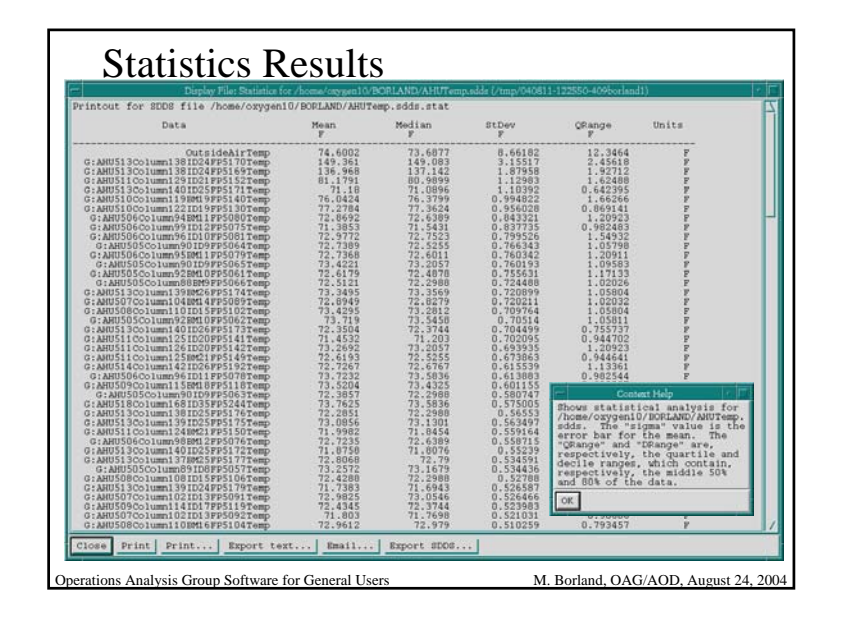

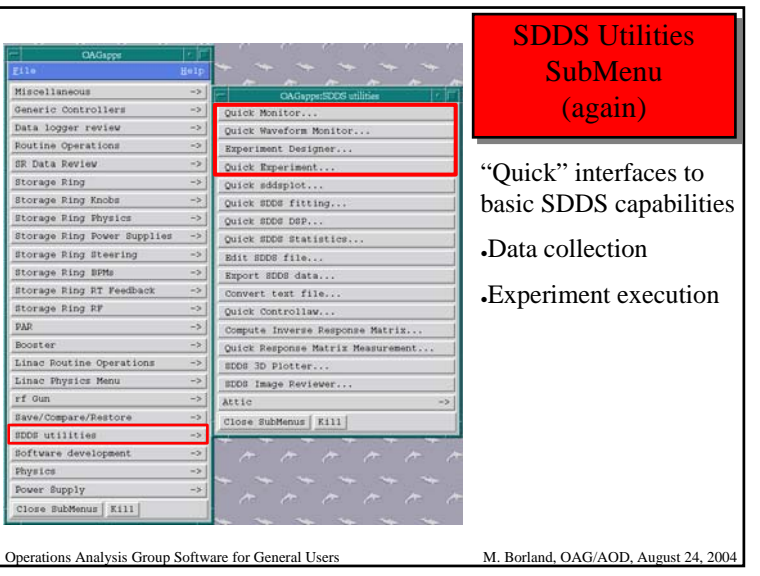

# Data Collection

#### • quickMonitor

- Interface to basic features of the program sddsmonitor
- Time-interval-based data collection
- quickWaveformMonitor
	- Interface to basic features of the program sddswmonitor
	- Time-interval-based collection of waveforms and scalar values

Operations Analysis Group Software for General Users M. Borland, OAG/AOD, August 24, 2004

• For more sophisticated applications, one can use commandline SDDS tools...

# SDDS Data Collection Capabilities

- Capabilities include
	- Time series logging of values and statistics
	- Glitch-, alarm-, or trigger-initiated logging with pre- and post-event samples
	- Synchronous and quasi-synchronous logging
	- Logging of changes to values
	- Alarm logging with related data capture
- Input files for these programs are largely identical
- All APS accelerator data logging uses these tools
- See our web site or later talks for more...

Operations Analysis Group Software for General Users M. Borland, OAG/AOD, August 24, 2004

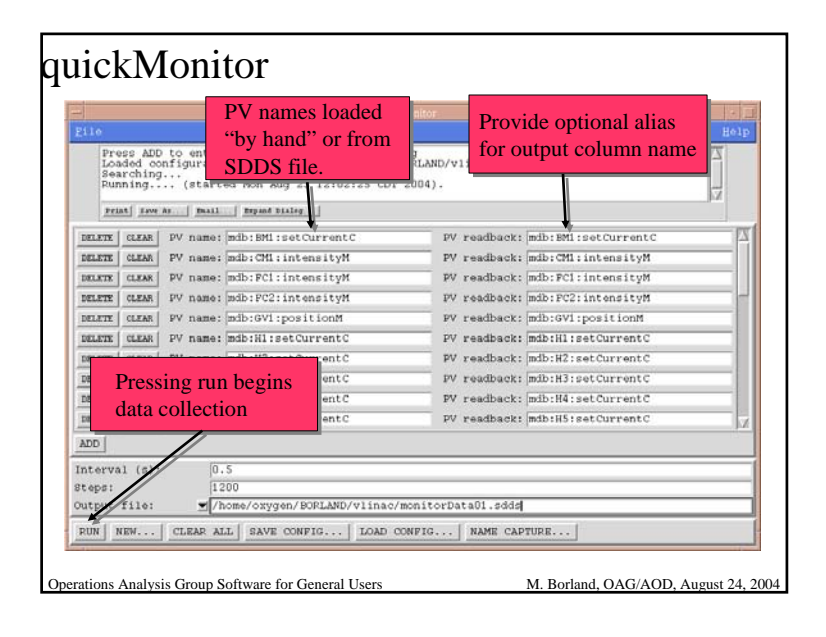

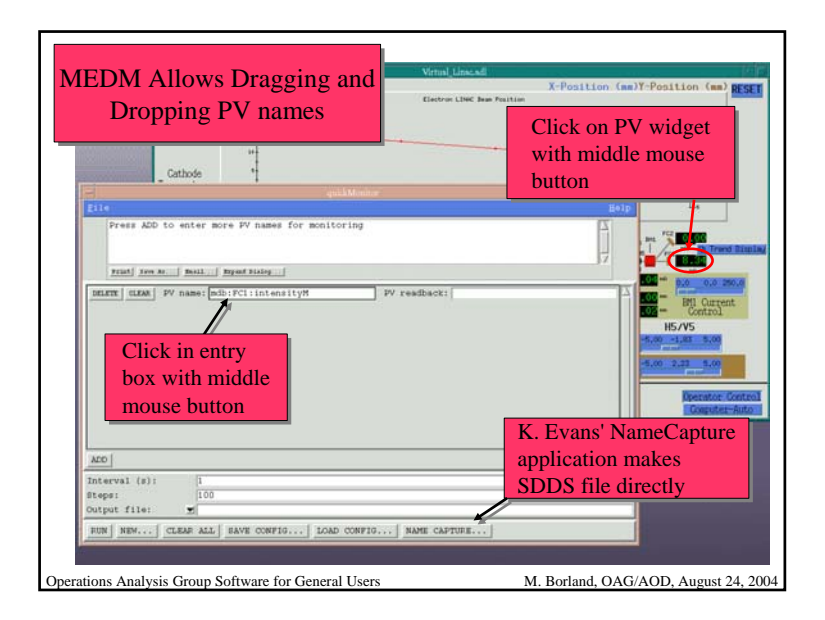

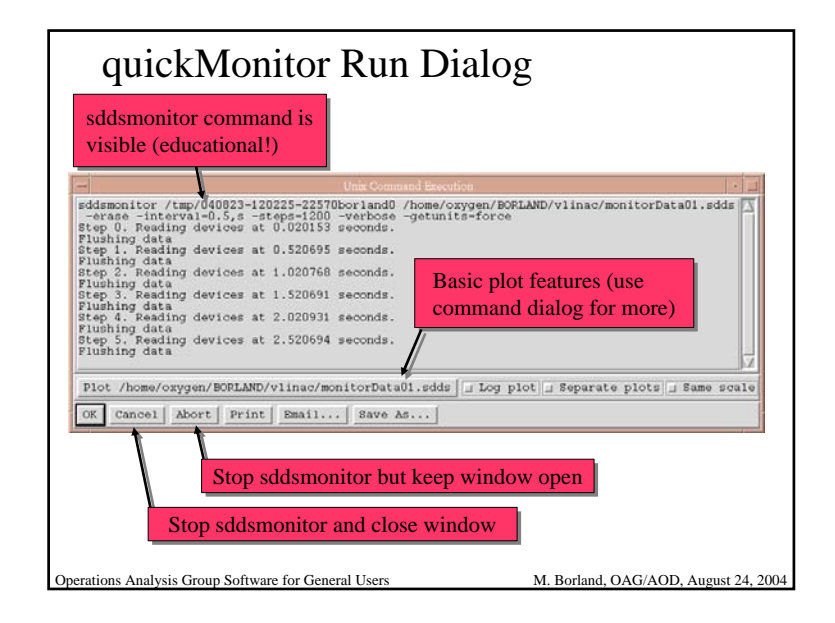

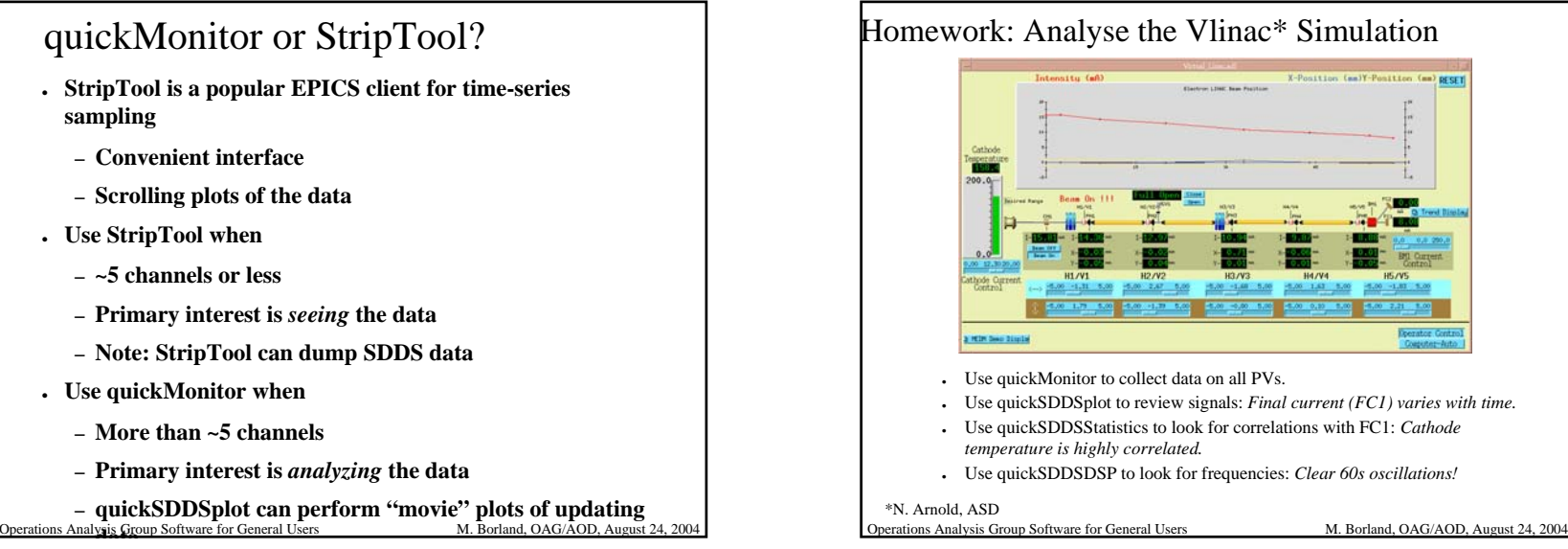

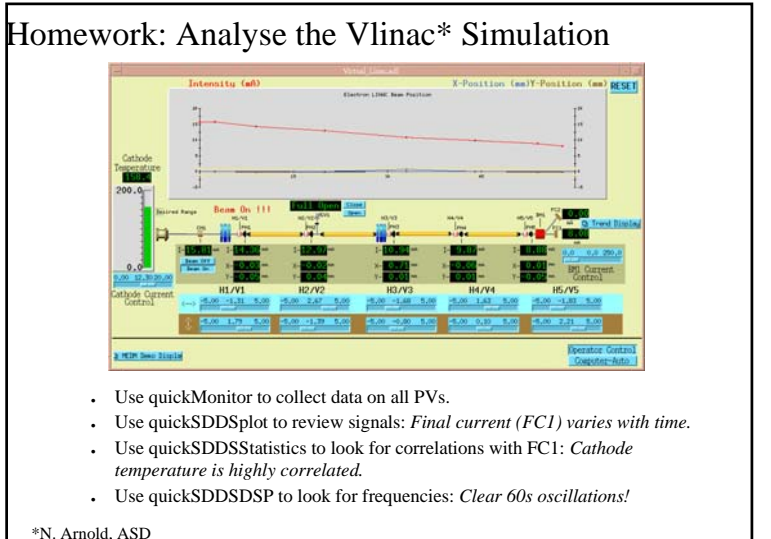

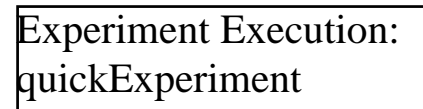

- Limited interface to sddsexperiment
- Perform 1-D experiments with several (ganged) variables
- Measure any number of readbacks, with averaging and statistics
- sddsexperiment offers more
	- N-dimensional experiments
	- Verification of response of variables
	- Test limits to ensure data quality
	- Script execution

Operations Analysis Group Software for General Users M. Borland, OAG/AOD, August 24, 2004

Example with Vlinac Press ADD to enter more FV names for measurements and variables<br>Press ADD to enter measurement or variable FV names for sddsexperiment<br>Measurement data loaded from /home/oxygen/BDRLAND/vlinac/quickExperiment.mon.<br>Running. Print | Jave As ... | Email... | Expand Dialog... | Measurements \ Variables \ Parameters \ Intermeasurement interval (s):  $(0.5)$ DELETE | CLEAR | PV: mdb: CMI: intensityM no. to average 30 stddev m sigma DELETE | CLEAR | PV: | mdb: PC1: intensityM no. to average 30 w stddev w signa DELETE | CLEAR | PV: |mdb: FC2: intensityM no. to average 30 w stddev w sigma DELETE | CLEAR | PV: [mdb: PM1:X:positionM no. to average 30 W stddev W sigma DELETE | CLEAR | PV: |mdb: PM1 : Y: positionM no. to average 30 | stddev # sigma PV names loaded by PV names loaded by Add Line | Copy Line | Load... | Save... | hand or from SDDS file (compatible with quickMonitor) (compatible with quickMonitor) Operations Analysis Group Software for General Users M. Borland, OAG/AOD, August 24, 2004

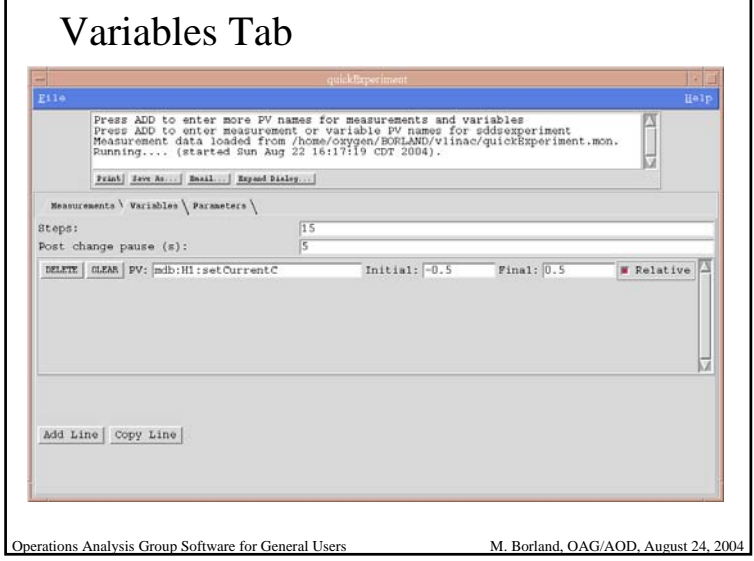

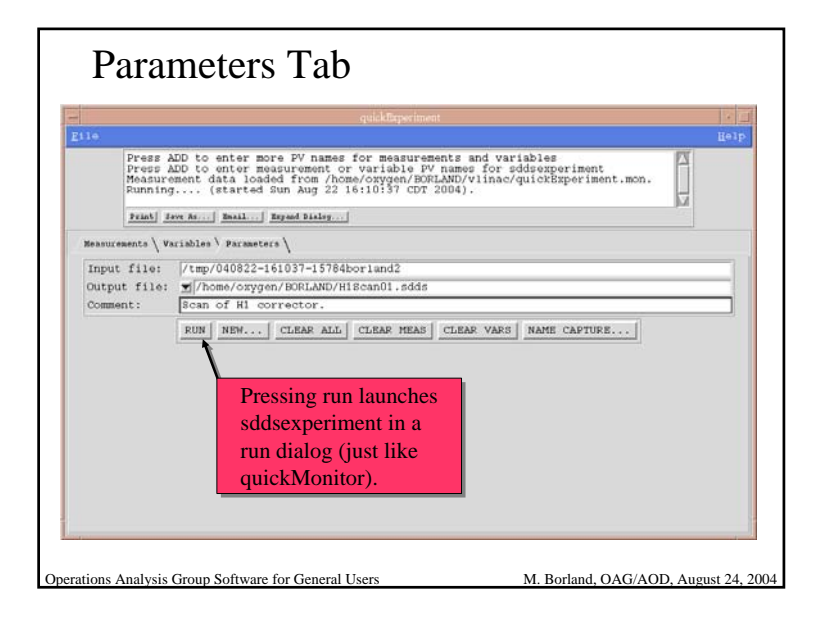

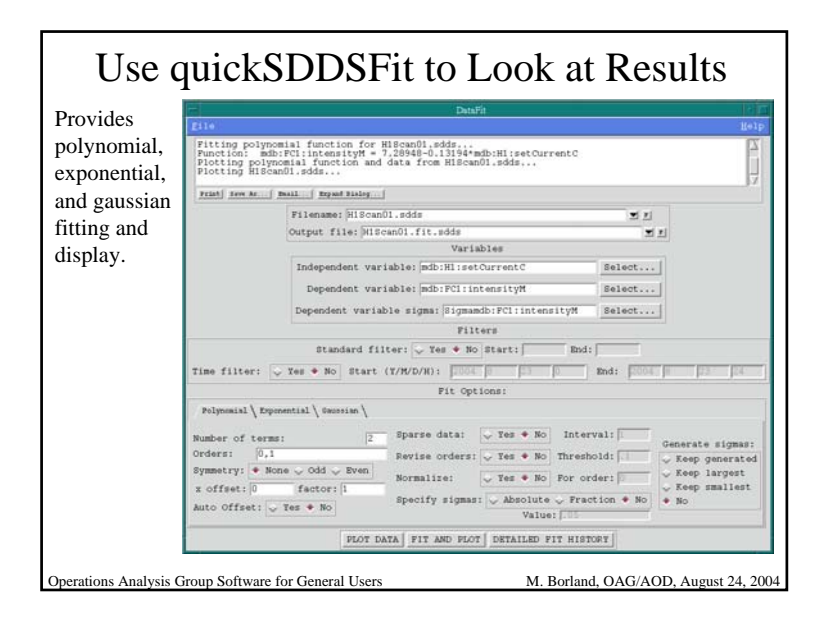

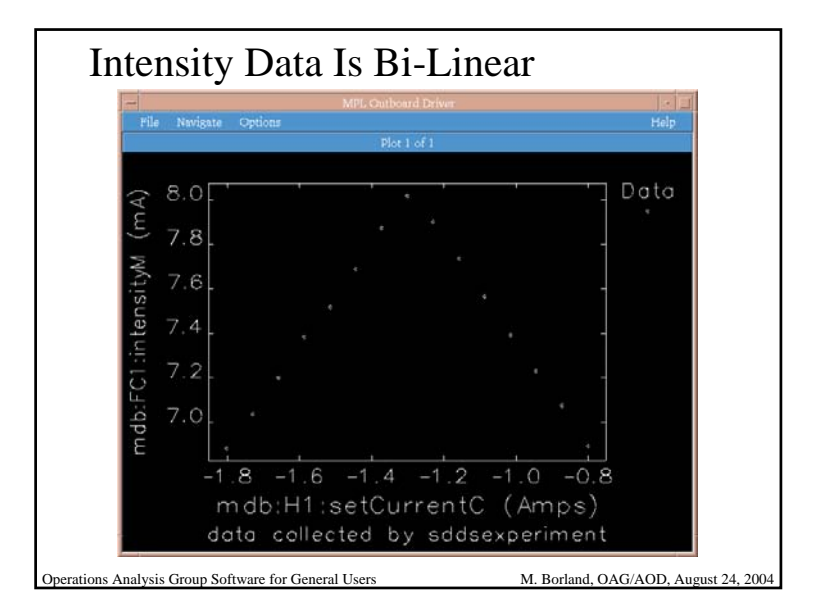

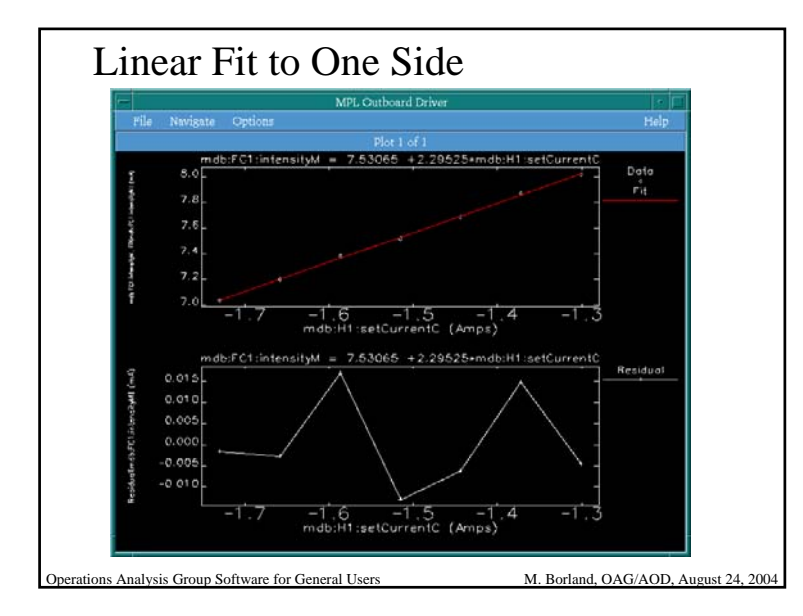

# Experiment Execution: ExperimentDesigner

- Allows designing complex experiments that involve
	- Initialization
	- Execution sequence
		- User interaction
		- Coordination of external programs and scripts
	- Finalization
	- Postprocessing
- Configurations can be saved and executed as a script with no interface
	- Allows N-dimensional experiments
- Operations Analysis Group Software for General Users M. Borland, OAG/AOD, August 24, 2004

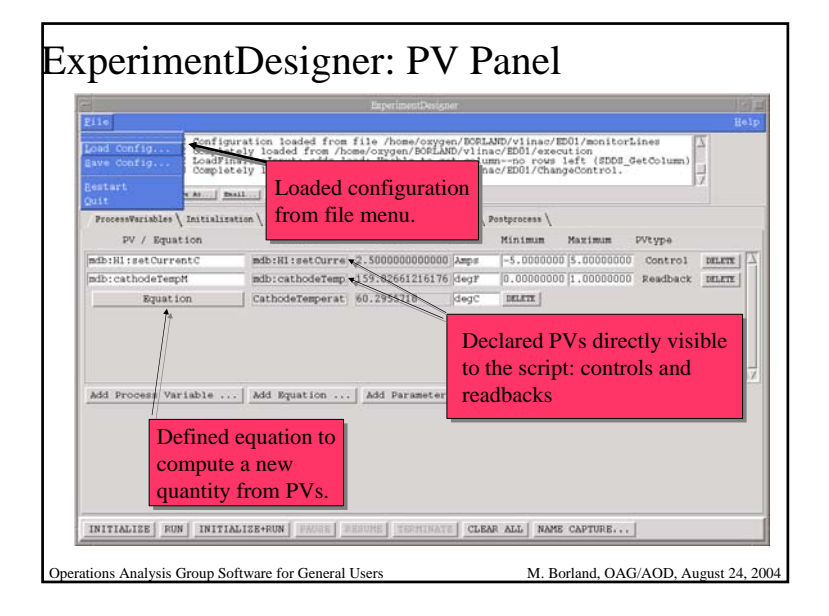

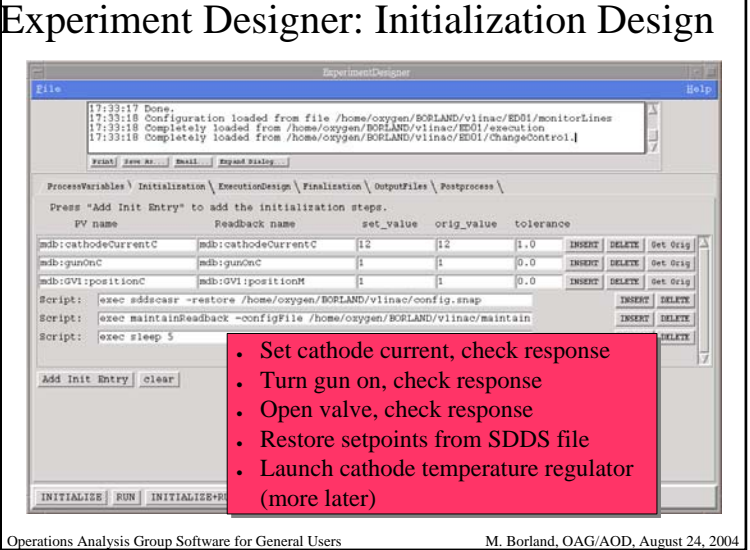

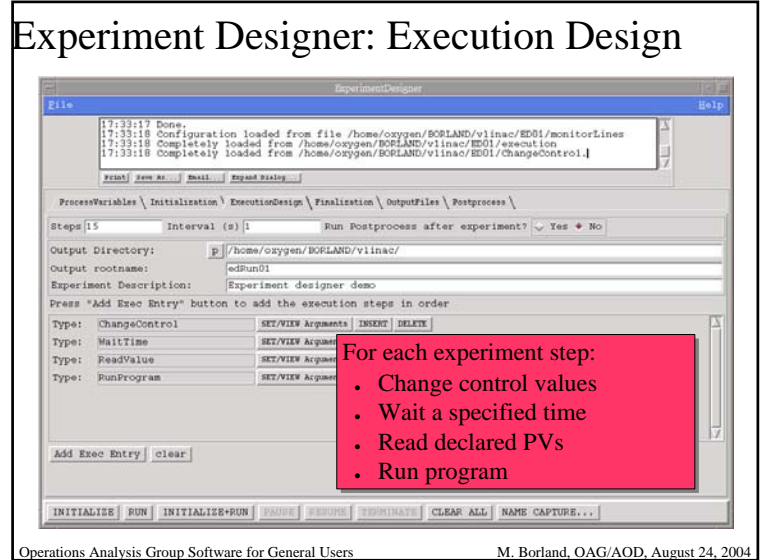

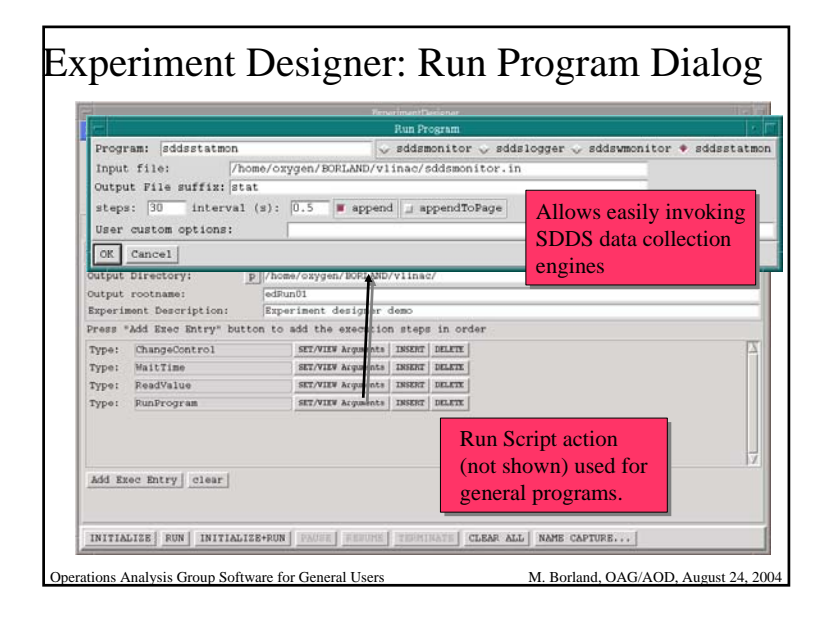

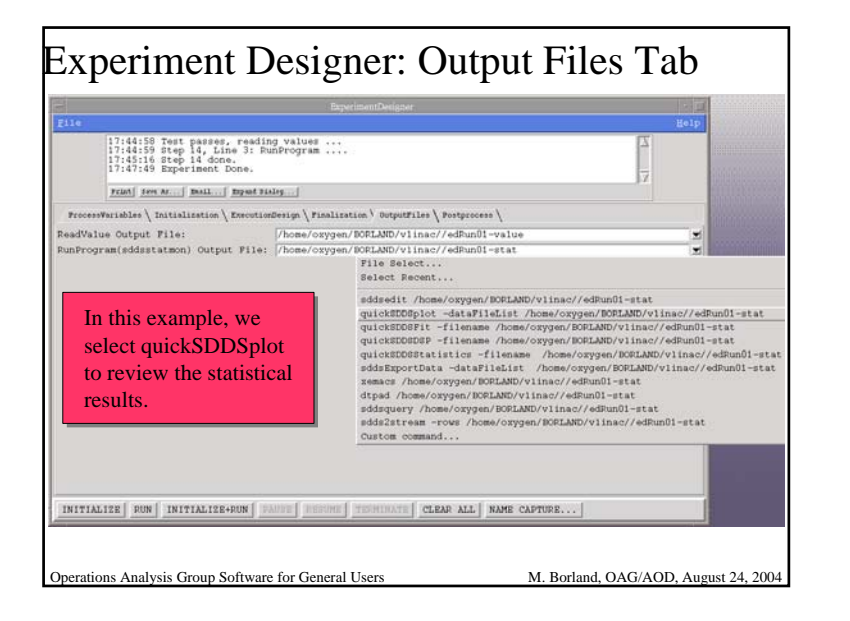

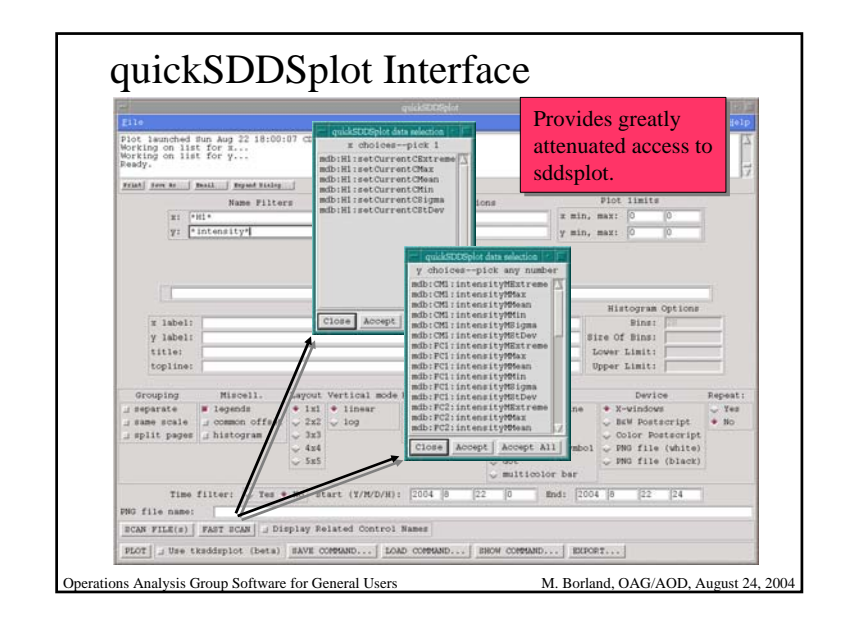

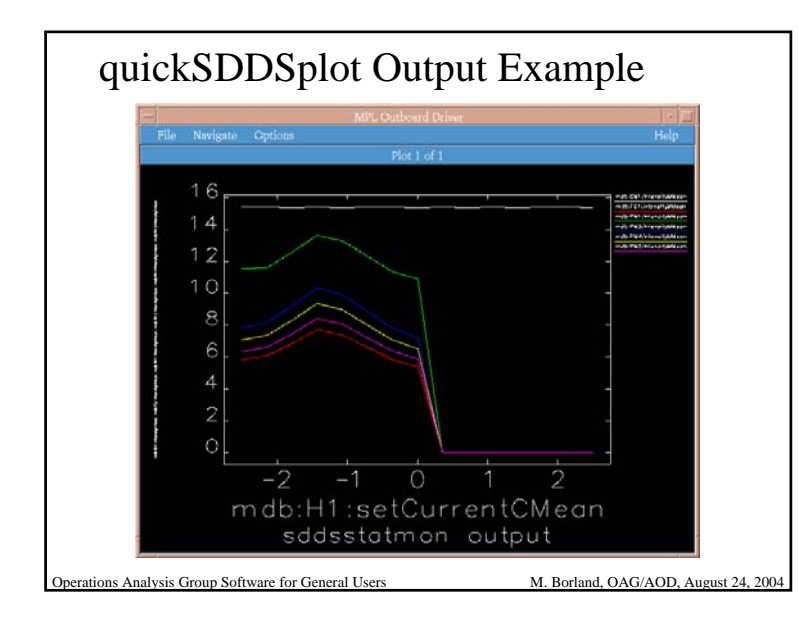

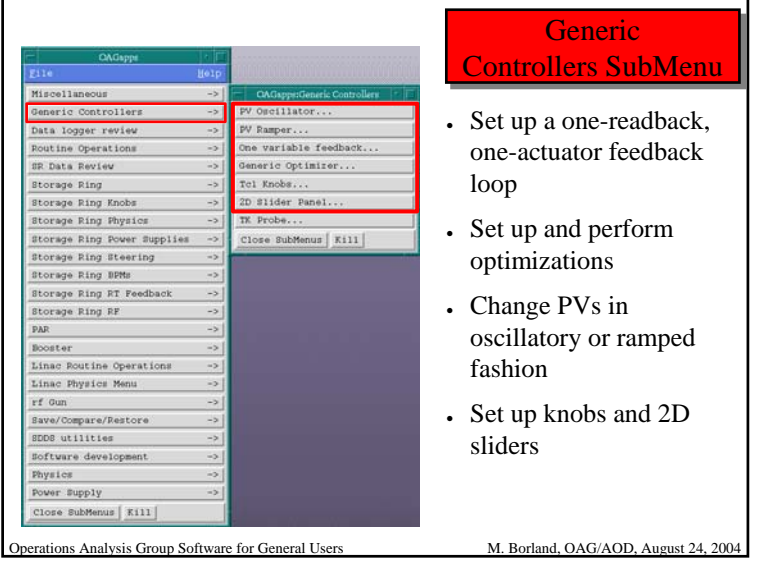

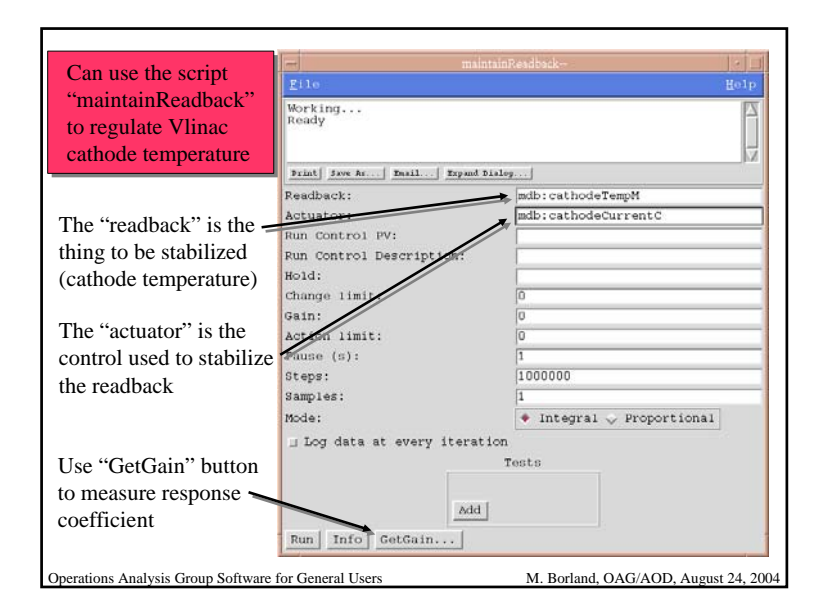

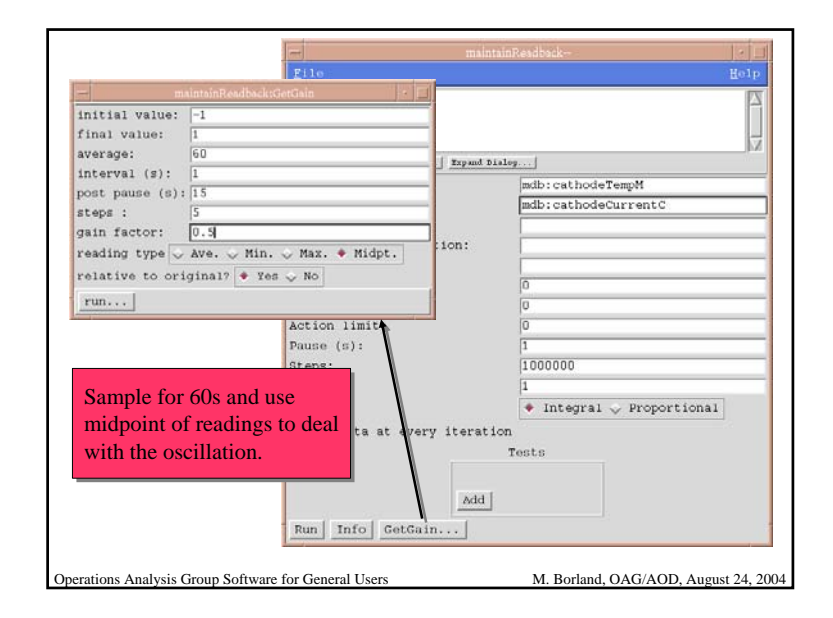

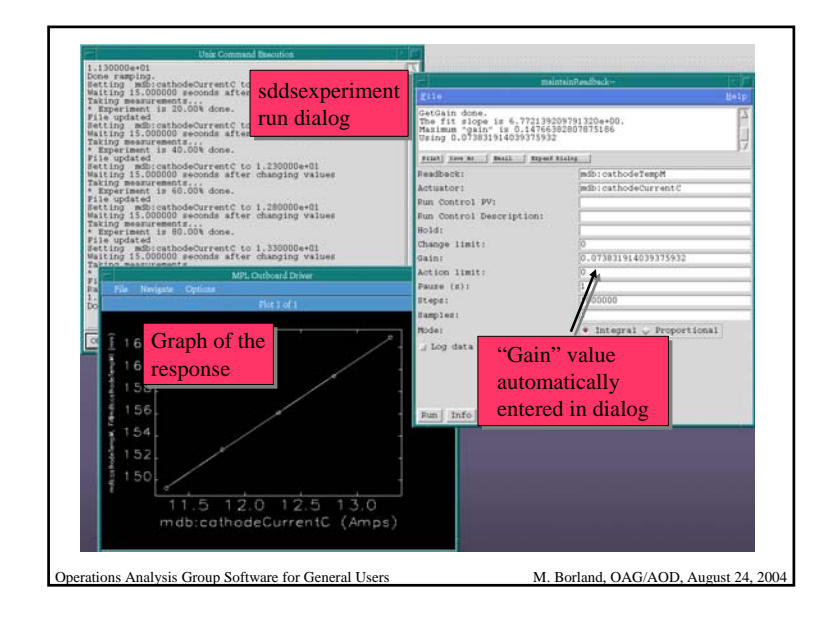

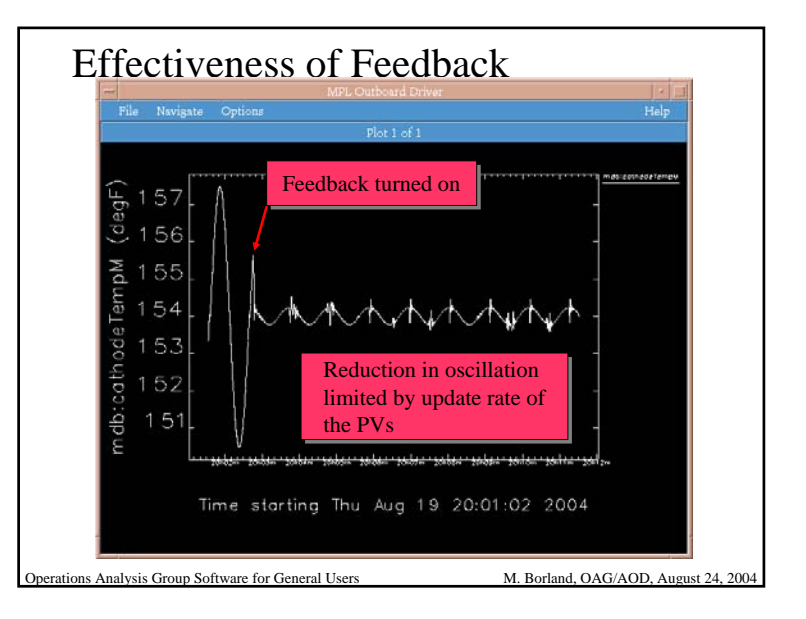

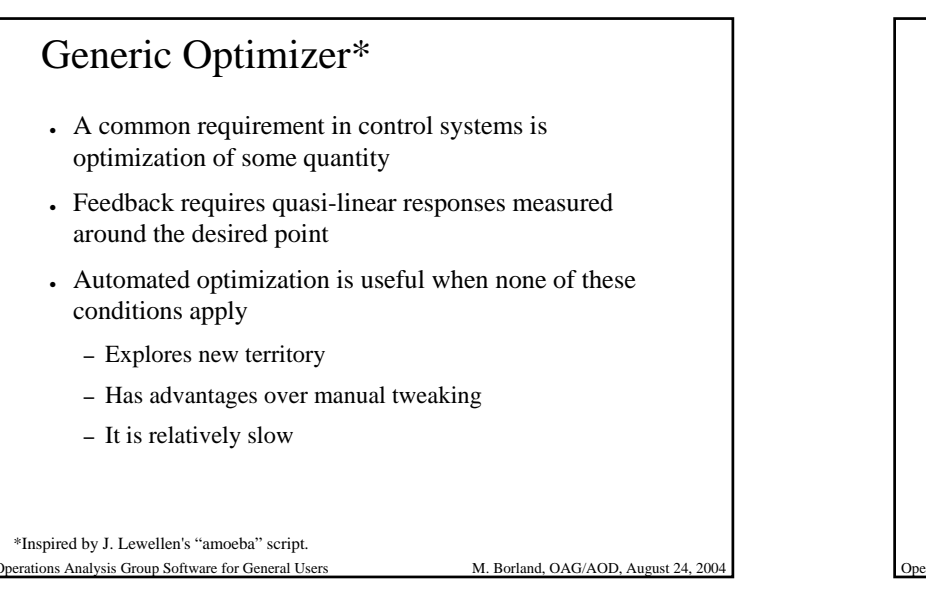

### Example: Optimization of the Vlinac

- Deliberately mis-set all the correctors in the Vlinac simulation
- Set up optimizer with
	- 10 variables: the setpoints for all the correctors
	- 1 readback: the final beam current
- Use Simplex method without initial 1D scans
- To reduce current ripple and noise effects:
	- Use maintainReadback to regulate cathode temperature
	- Average for 60 seconds

Operations Analysis Group Software for General Users M. Borland, OAG/AOD, August 24, 2004

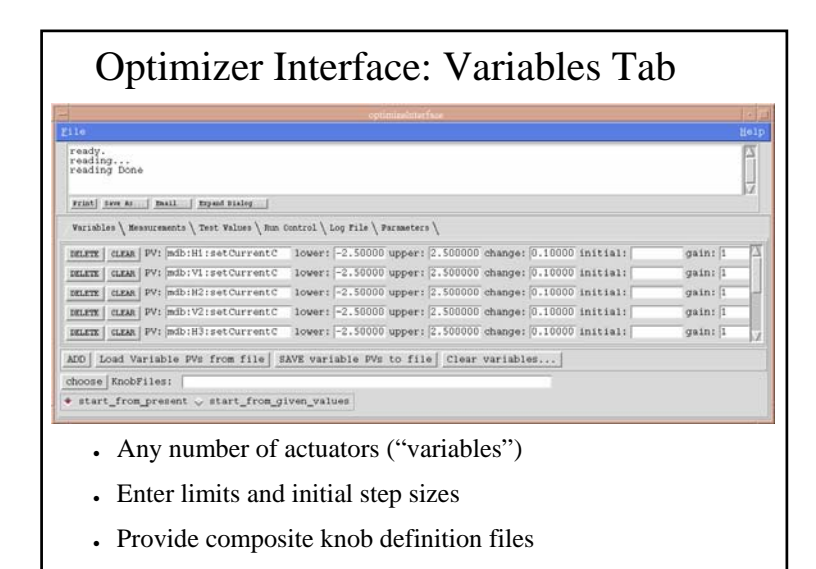

Operations Analysis Group Software for General Users M. Borland, OAG/AOD, August 24, 2004

Optimizer Interface: Measurement Tab ready.<br>reading...<br>reading Done Frist | new Ar | Bail | Bryast Slaley Variables \ Measurements \ Test Values \ Run Control \ Log File \ Parmaeters \ DELETE | CLEAR | PV: |mdb: PCl:intensityM Units: | OffsetPV: offset: 0.000000 weight: 1.00000 ADD | LOAD Measurement PVs from file | SAVE Measurement PVs to file | Clear Measurement PVs | • Optimizes the mean-absolute-value (MAV) or RMS of any number of readbacks with optional offsets and weightingOperations Analysis Group Software for General Users M. Borland, OAG/AOD, August 24, 2004

#### 18

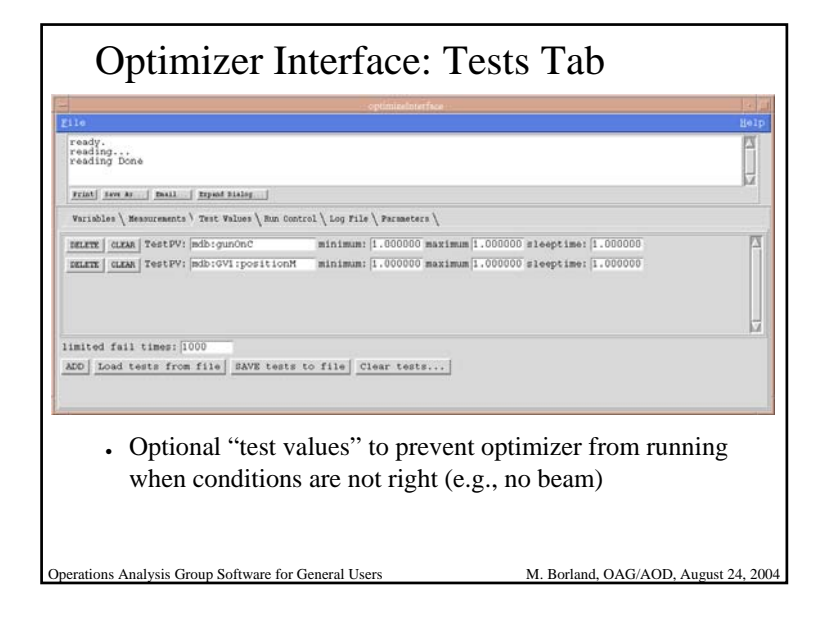

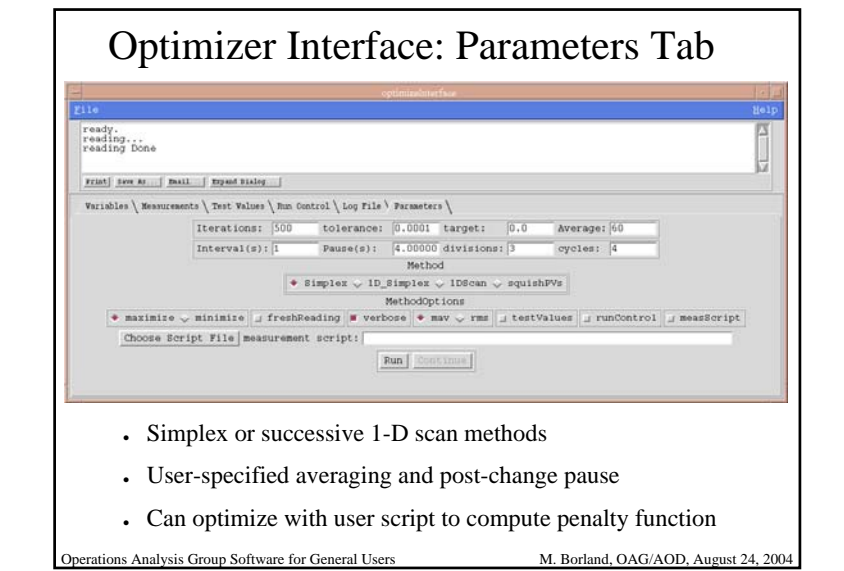

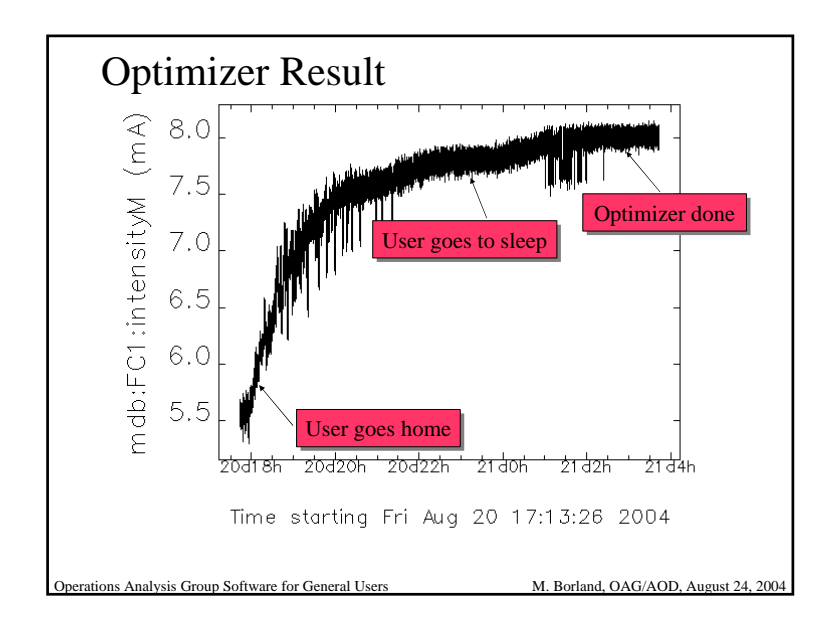

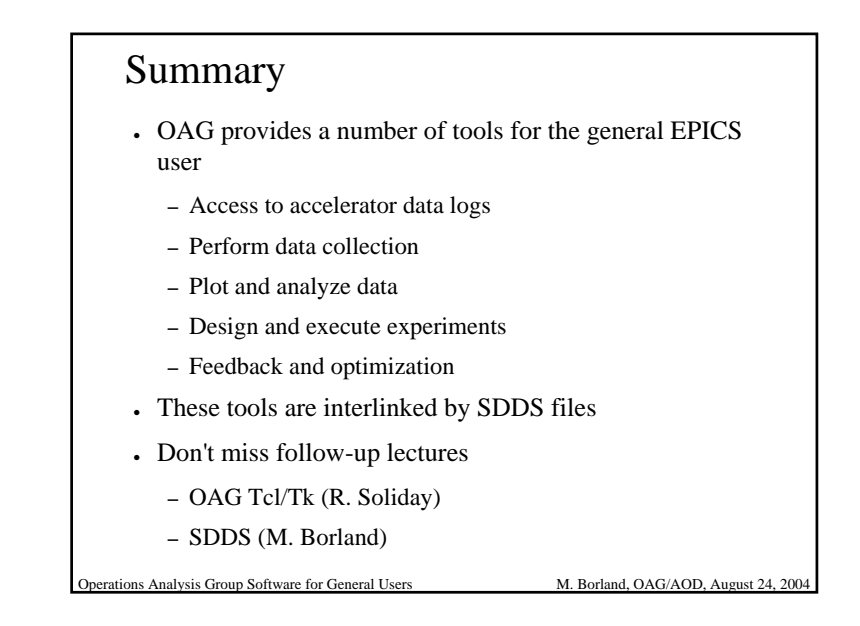

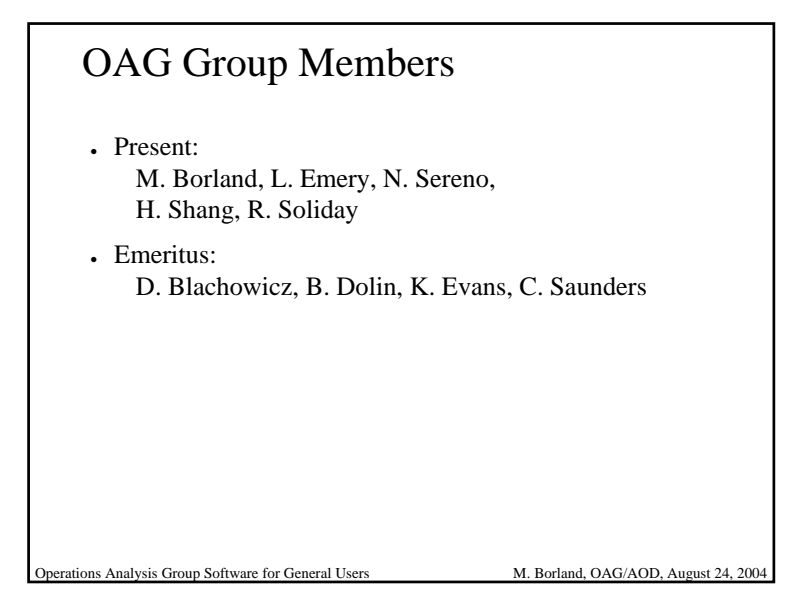